# PHOTOSHOP Keyboard Shortcuts

Many tools are hiding behind other tools. Click the small triangle to reveal hiding tools.

If your tool bar disappears, go to the top of your screen and click Window > Workspace > Reset Essentials

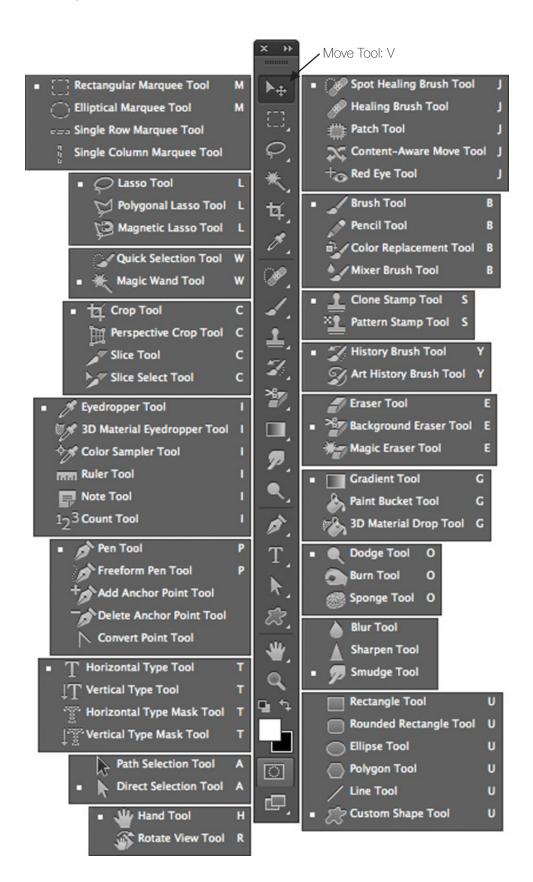

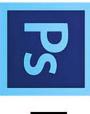

# Photoshop Keyboard Shortcuts

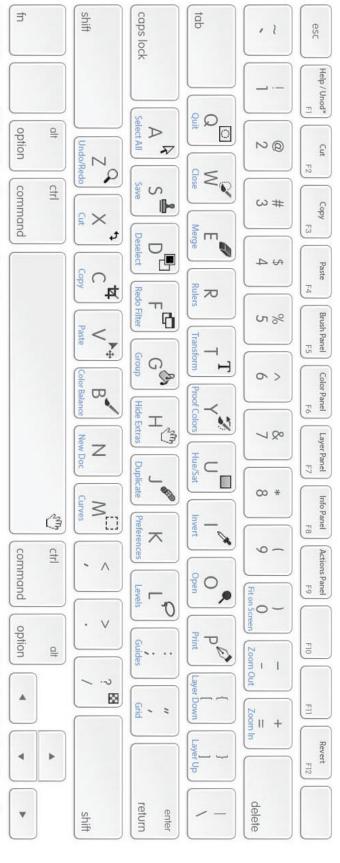

Hold Command (PC: Ctrl) and key to use shortcut.

Photoshop Training Channel.com

- \* F1: Windows: Opens Help page in browser. Mac: Undo/Redo
- \*\* Mac Keyboard pictured above, however shortcuts will work on Windows as well.

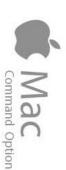

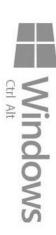

# LAYER MASKS A non-destructive to edit an image

## A non-destructive way

So what are layer masks then? Well, if the term "mask" is what's confusing you (and who could blame you), replace the word "mask" in your mind with "transparency", because that's exactly what a layer mask does. It allows you to control a layer's level of transparency.

Layer masks allow you to hide parts of the layer without harming a single pixel. This gives you flexibility because nothing you do with a layer mask is permanent.

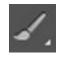

## **Brush tool**

keyboard shortcut: B To make your brush bigger or smaller, use the bracket keys on your keyboard.

left bracket makes brush smaller ] right bracket makes brush bigger

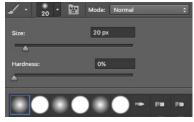

You can also play with the hardness, softness, or size of a brush manually at the top of the screen. These options show when you have the brush tool selected.

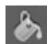

## **Paint Bucket tool**

You can make a selection and then dump black or white in that selection to delete/restore.

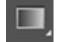

Sometimes the paint bucket is hiding behind the Gradient Tool. Just click the little triangle to reveal the paint bucket.

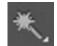

## **Magic Wand tool**

Selects pixels based on color range. You can adjust how "selective" the magic wand is by changing the tolerance at the top of the screen. The lower the tolerance number, the MORE selective it is (it will select a smaller range of pixels).

The higher the tolerance number, the less selective it is (it will select a wider range of pixels.)

Tolerance: 30

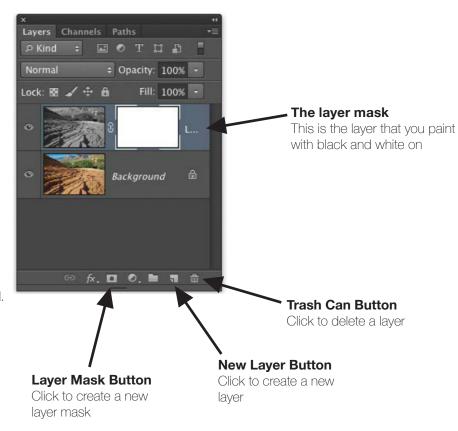

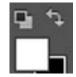

## **Color Swatches**

Whatever color is in front is the active color. This is called the "foreground color."

You can click the little arrows to switch them, or you can use the keyboard shortcut and press the letter X to swap them.

White in a laver mask means 100% visible. Black in a layer mask means 100% transparent. And gray in a layer mask means some level of transparency depending on how light or dark the shade of gray is. 50% gray will give us 50% transparency.

| _ ,      |       |
|----------|-------|
| Personal | notes |